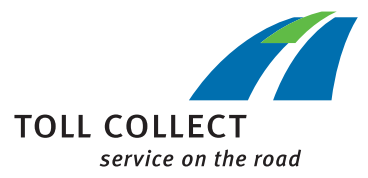

**Návod** 

## **STÁHNOUT DOKUMENTY VYÚČTOVÁNÍ**

Přihlaste se do zákaznického portálu.

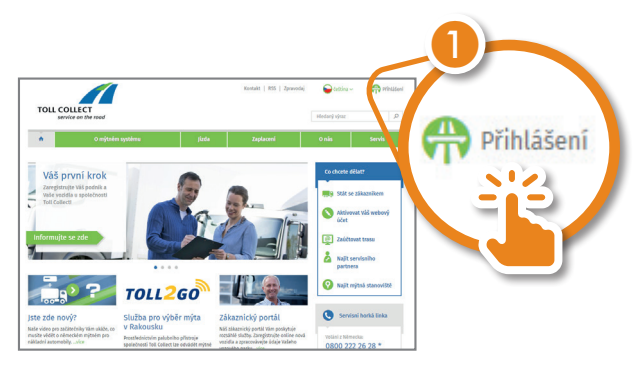

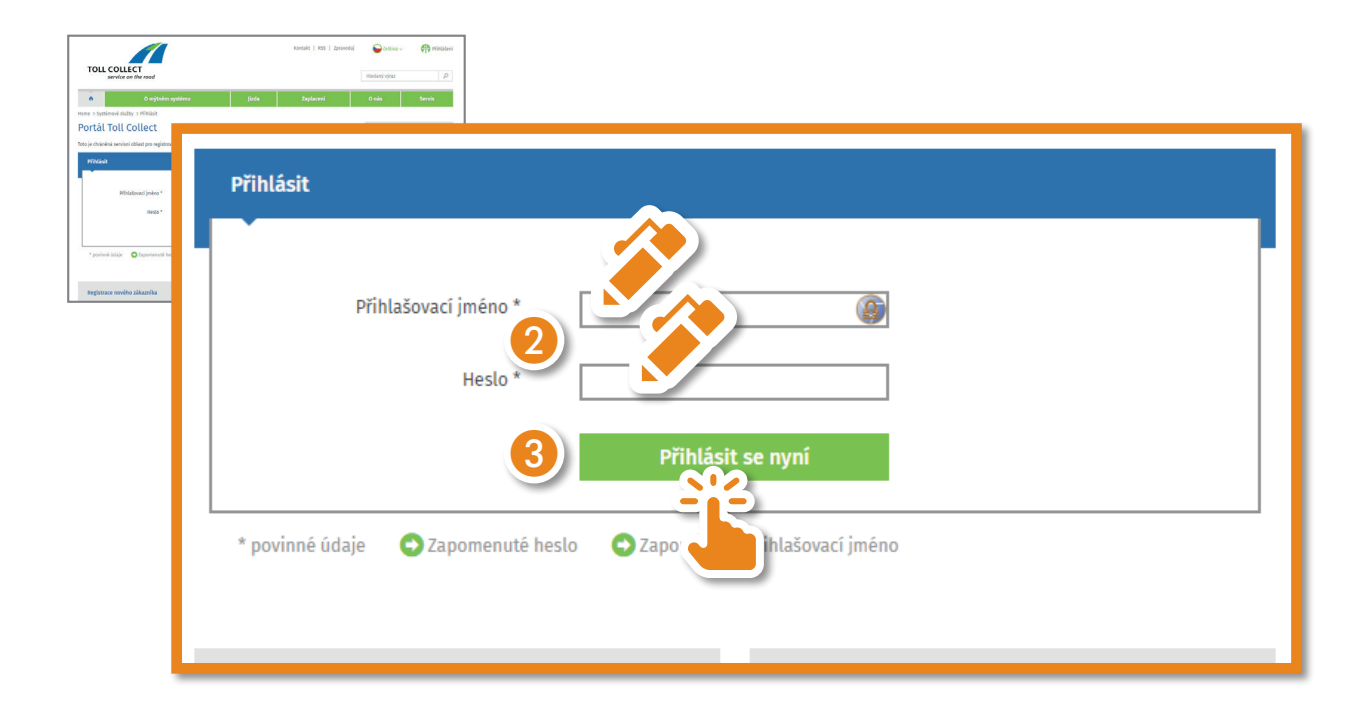

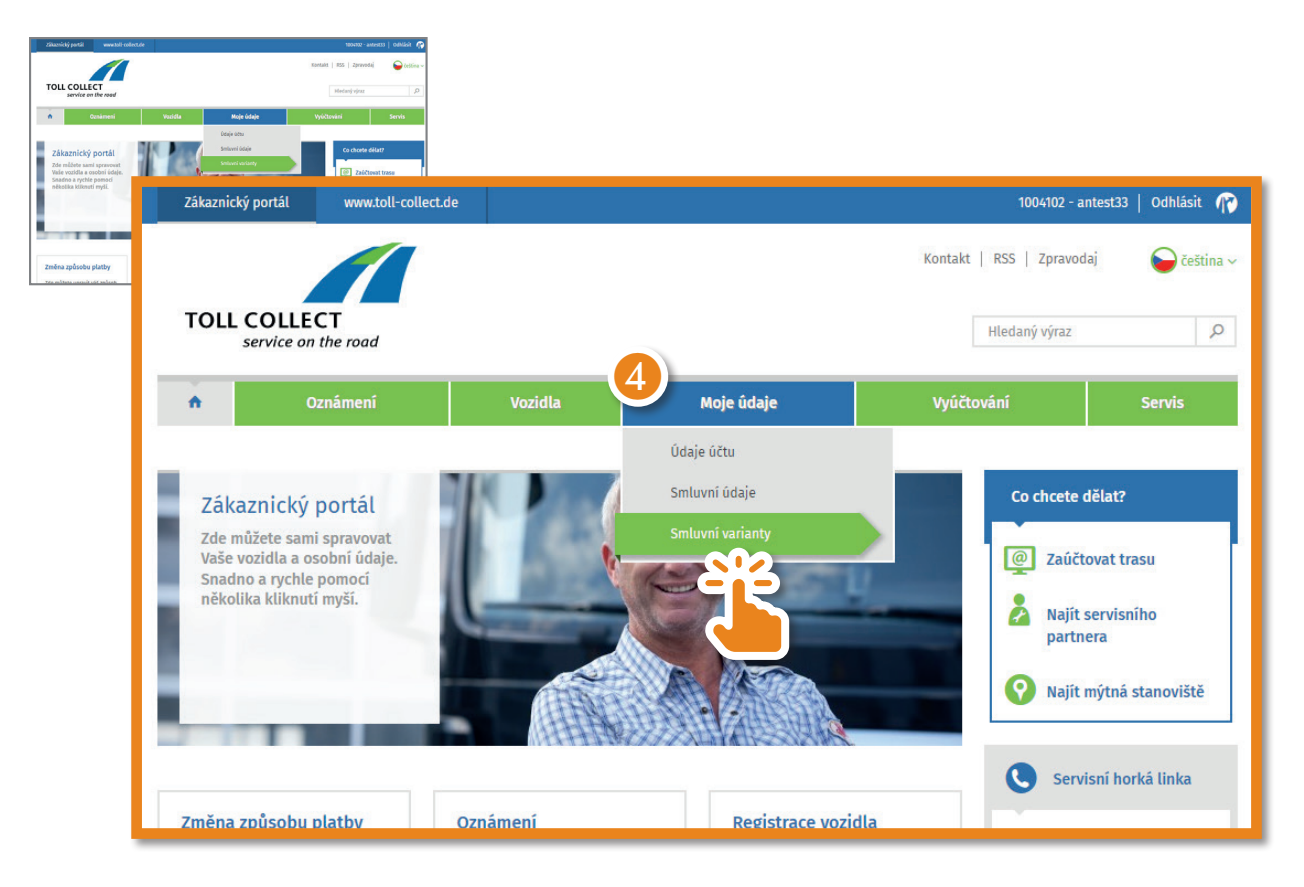

Přejděte na "Moje údaje" a zvolte "Smluvní varianty".

Nyní můžete změnit způsob zasílání Vašich dokumentů vyúčtování. K tomu účelu klikněte na "Upravit".

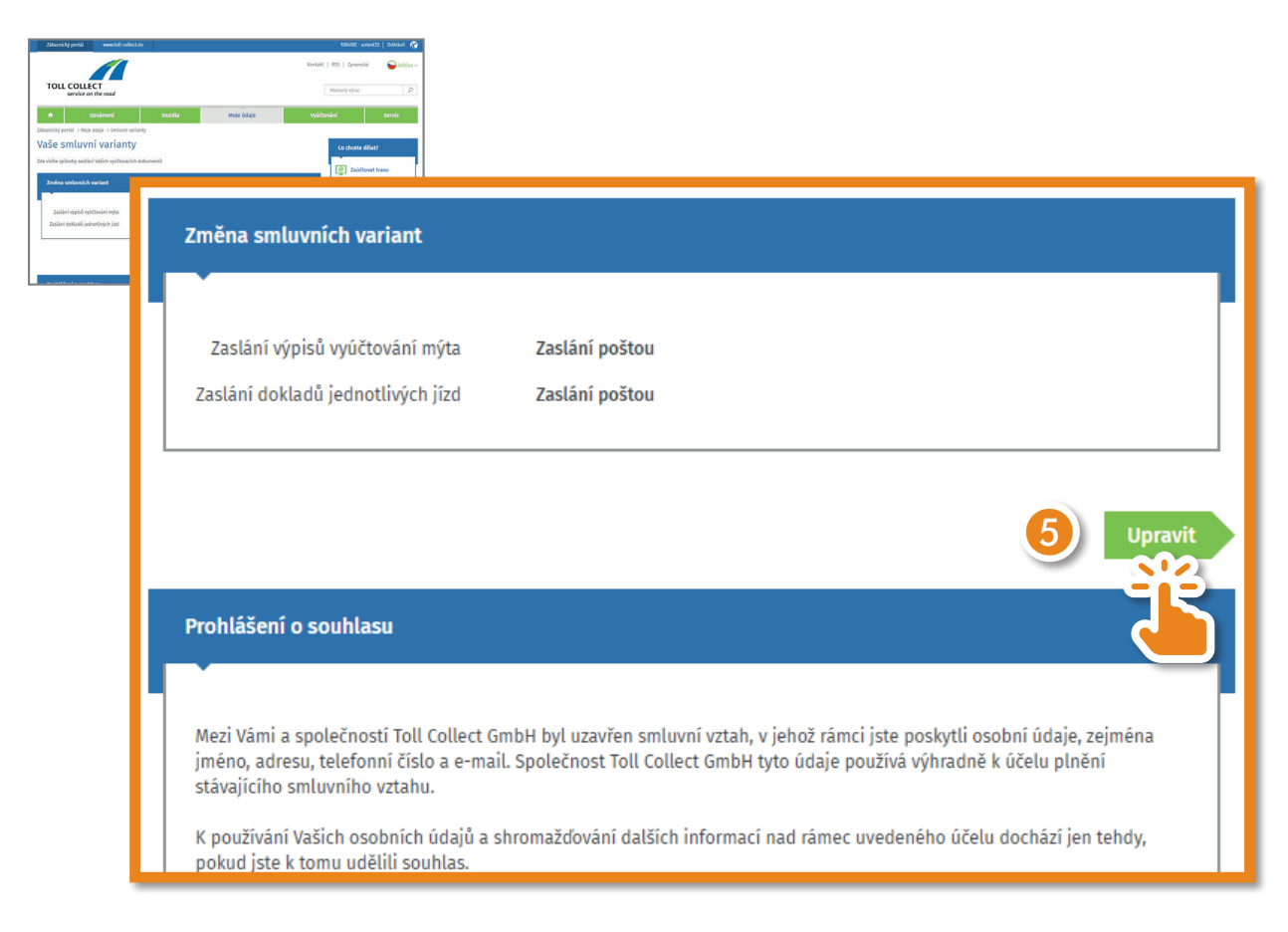

Vyberte "Oznámení e-mailem" a klikněte na "Kontrola údajů".

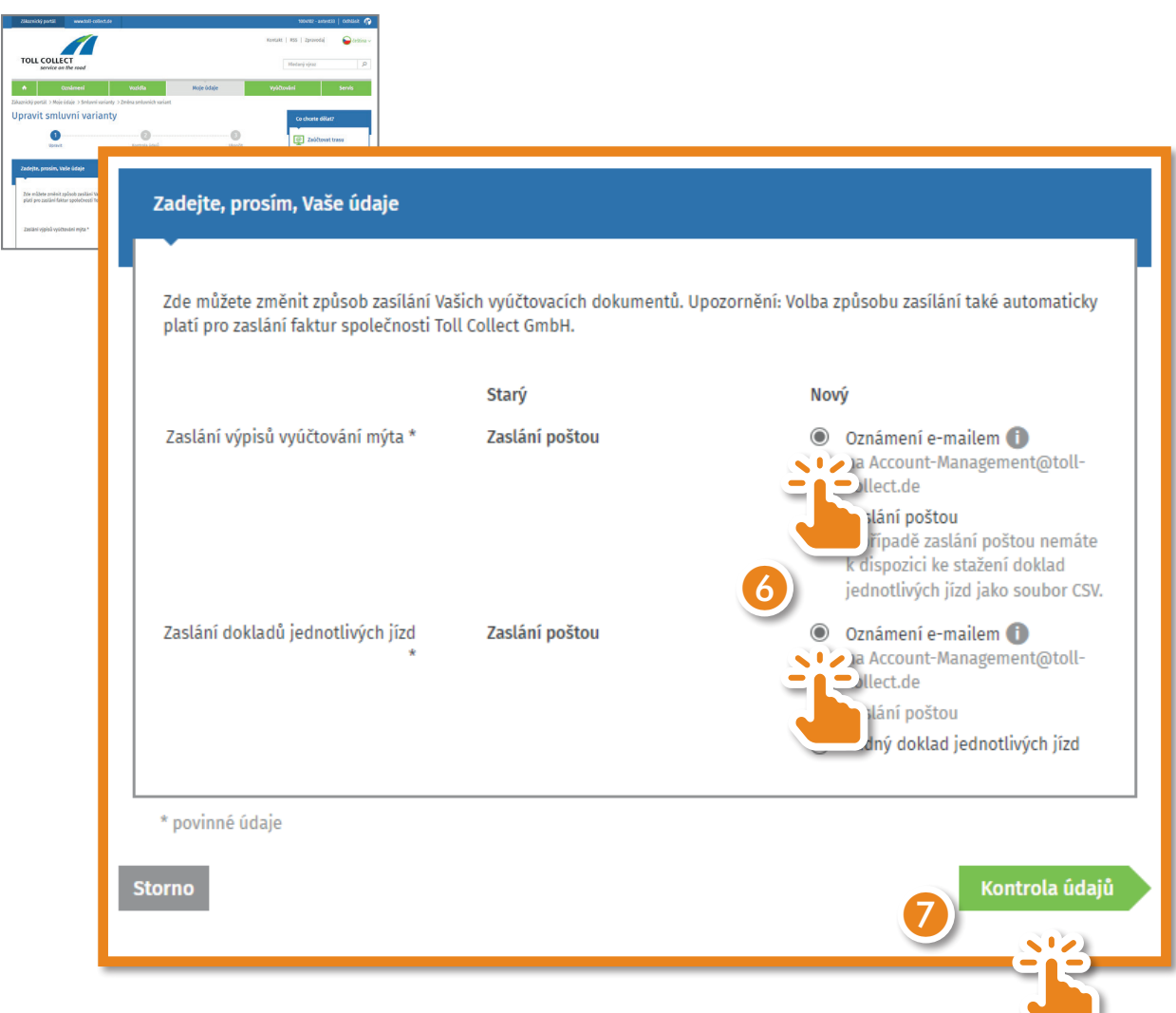

Zkontrolujte Vaše údaje. Pokud je e-mailová adresa správná, klikněte na "Odeslat".

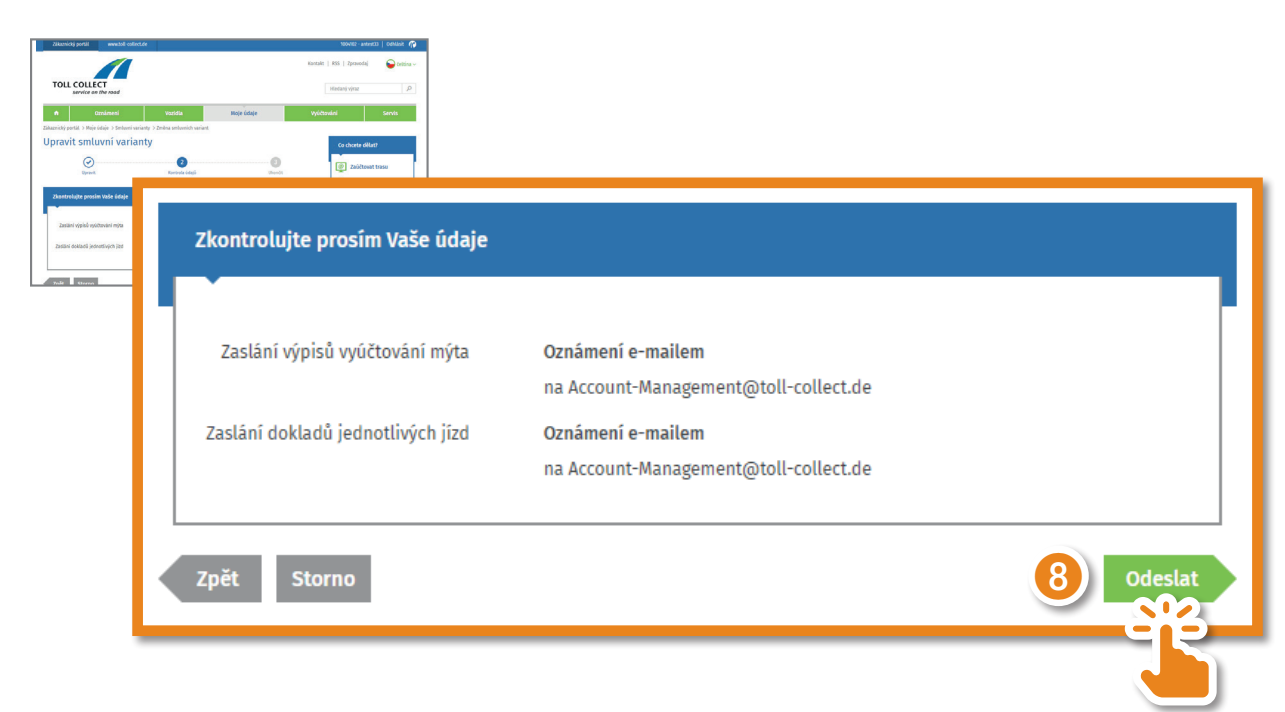

المستد

Nyní jste úspěšně aktivovali stahování Vašich dokumentů vyúčtování.

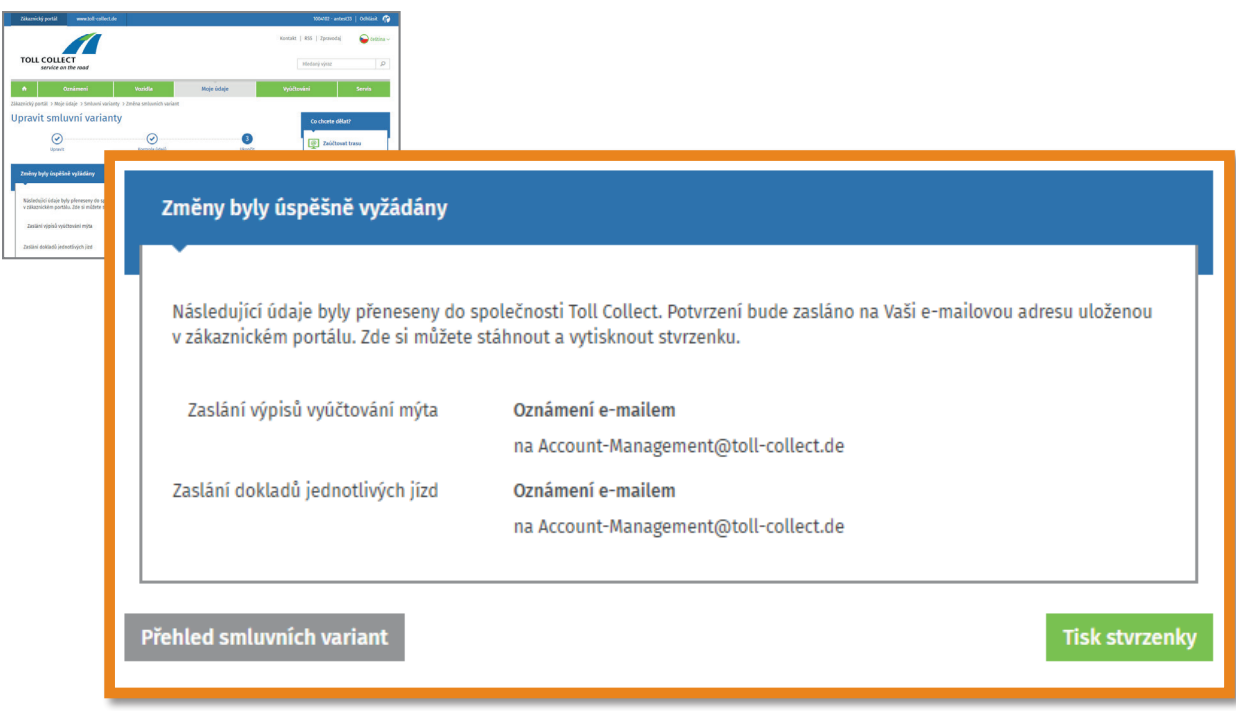

Jakmile budou k dispozici nové dokumenty, budete informováni e-mailem. Dokumenty si pak můžete prohlédnout v zákaznickém portálu v záložce "Vyúčtování" - "Dokumenty vyúčtování".

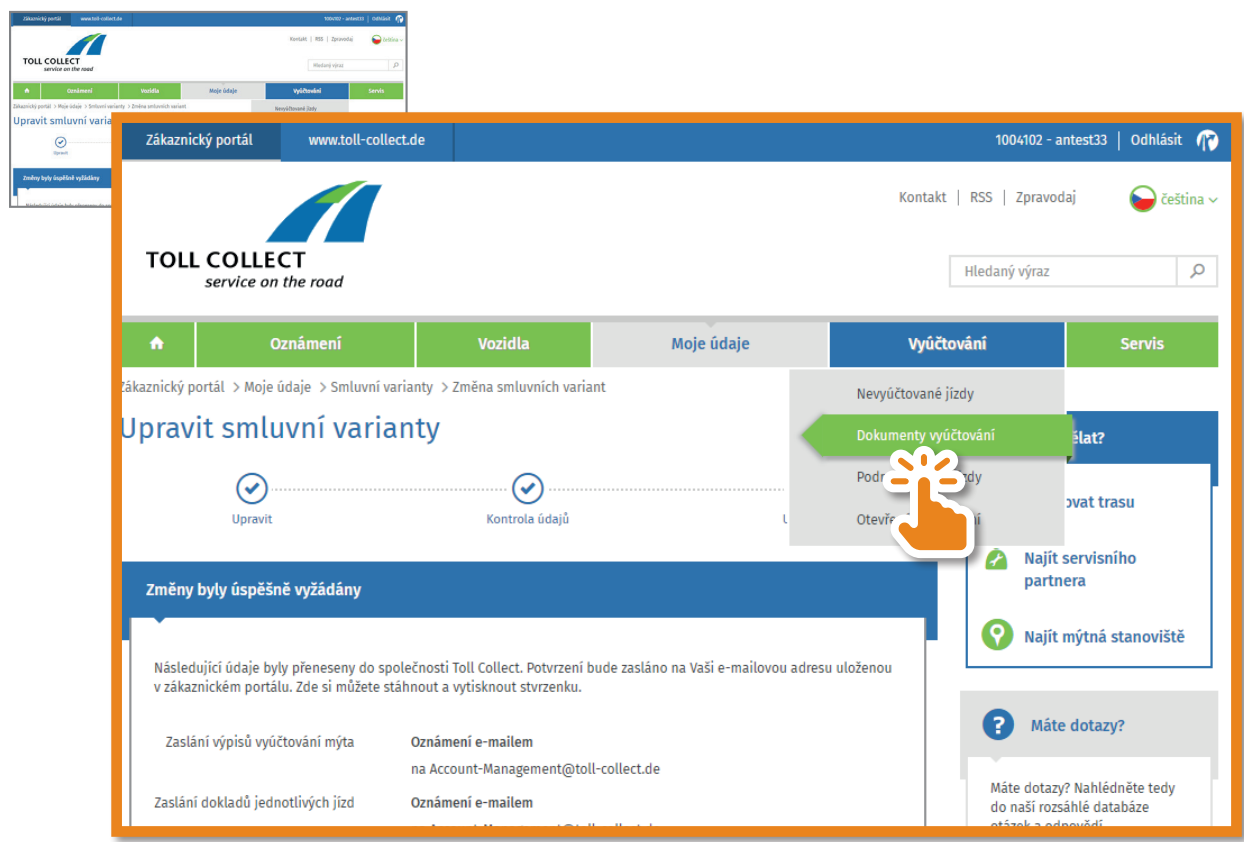

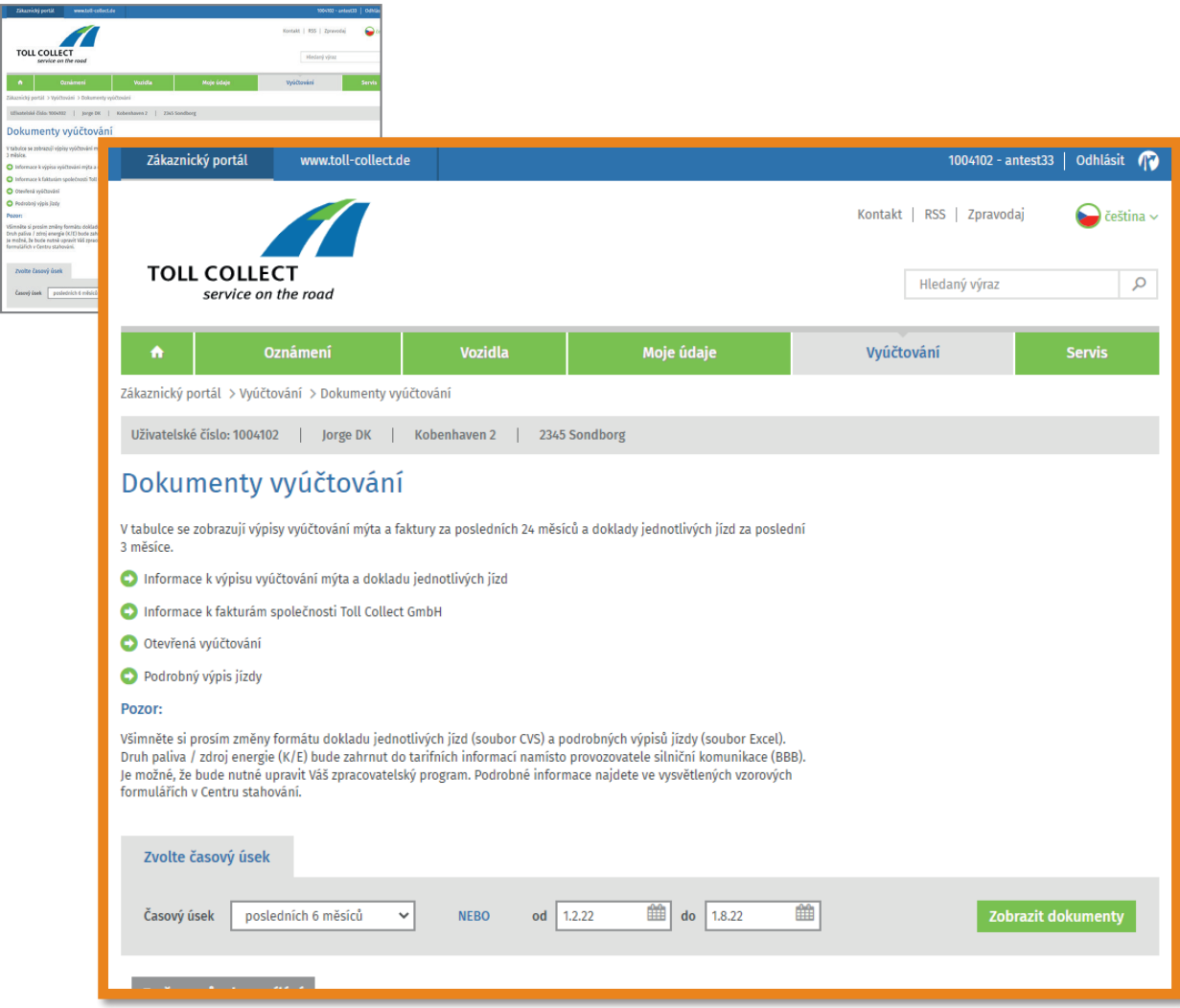